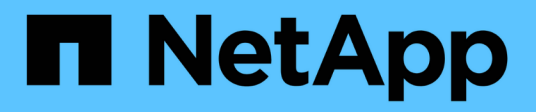

## **Uninstalling the software**

OnCommand Insight

NetApp October 24, 2024

This PDF was generated from https://docs.netapp.com/us-en/oncommand-insight/installwindows/uninstalling-insight.html on October 24, 2024. Always check docs.netapp.com for the latest.

# **Table of Contents**

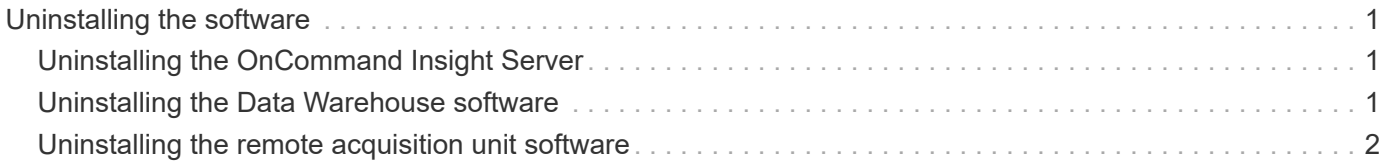

# <span id="page-2-0"></span>**Uninstalling the software**

You must uninstall the old versions of the Data Warehouse and Remote Acquisition software to install the new versions. You should do this before you attempt to upgrade any of these components. The software on the Insight server is uninstalled during the inplace upgrade.

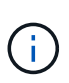

**It is strongly recommended to back up the vault** before uninstalling OnCommand Insight. You must back up the vault if you will be upgrading OnCommand Insight.

See the [SecurityAdmin Tool](https://docs.netapp.com/us-en/oncommand-insight/config-admin\/security-management.html) instructions for more information.

## <span id="page-2-1"></span>**Uninstalling the OnCommand Insight Server**

You can uninstall the OnCommand Insight server if needed.

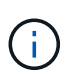

**It is strongly recommended to back up the vault** before uninstalling OnCommand Insight.

See the [SecurityAdmin Tool](https://docs.netapp.com/us-en/oncommand-insight/config-admin\/security-management.html) instructions for more information.

### **Before you begin**

Best practice: before uninstalling Insight, back up the OnCommand Insight database.

#### **Steps**

- 1. Log in to the OnCommand Insight server using an account with administrator privileges.
- 2. Ensure that all of the Insight windows on the server are closed.
- 3. Open the **Uninstall a Program** feature from the control panel and select the OnCommand Insight application for removal.
- 4. Click **Uninstall** and follow the prompts.

## <span id="page-2-2"></span>**Uninstalling the Data Warehouse software**

You must uninstall the Data Warehouse software before you can upgrade.

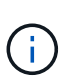

**It is strongly recommended to back up the vault** before uninstalling OnCommand Insight. You must back up the vault if you will be upgrading OnCommand Insight.

See the [SecurityAdmin Tool](https://docs.netapp.com/us-en/oncommand-insight/config-admin\/security-management.html) instructions for more information.

#### **Before you begin**

If you made changes to reports you want to keep, it is critical that you create a backup before you uninstall Data Warehouse. Uninstalling Data Warehouse permanently deletes all previously collected data and removes all reports, including any newly created or edited reports.

### **Steps**

- 1. Log in to the Data Warehouse server.
- 2. Ensure that all of the Insight windows on the server are closed.
- 3. To uninstall using Control Panel:
	- a. Open **Uninstall a Program** from the control panel and select the OnCommand Insight application for removal. Click **Uninstall** and follow the prompts.
	- b. Select the IBM Db2 application for removal. Click **Uninstall** and follow the prompts.
	- c. Delete the Db2 install folder (for example *C:\Program Files\IBM\DB2*) to completely remove the Db2 database.
- 4. To uninstall using the provided script:
	- a. Navigate to the *<download location>\oci\_dwh\_uninstall\* folder and run the *uninstall\_oci\_dwh.bat* script.
- 5. Reboot the server.

## <span id="page-3-0"></span>**Uninstalling the remote acquisition unit software**

You must uninstall the existing version of the remote acquisition unit software before you can upgrade to a new version. You should perform this task on all remote acquisition unit servers in your environment.

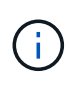

**It is strongly recommended to back up the vault** before uninstalling OnCommand Insight. You must back up the vault if you will be upgrading OnCommand Insight.

See the [SecurityAdmin Tool](https://docs.netapp.com/us-en/oncommand-insight/config-admin\/security-management.html) instructions for more information.

#### **Steps**

- 1. Log in to the remote acquisition unit server.
- 2. Ensure that all of the OnCommand Insight windows on the server are closed.
- 3. Open the **Uninstall a Program** feature from the control panel and select the OnCommand Insight Remote Acquisition Unit program for removal.
- 4. Click **Uninstall** and follow the prompts.

#### **Copyright information**

Copyright © 2024 NetApp, Inc. All Rights Reserved. Printed in the U.S. No part of this document covered by copyright may be reproduced in any form or by any means—graphic, electronic, or mechanical, including photocopying, recording, taping, or storage in an electronic retrieval system—without prior written permission of the copyright owner.

Software derived from copyrighted NetApp material is subject to the following license and disclaimer:

THIS SOFTWARE IS PROVIDED BY NETAPP "AS IS" AND WITHOUT ANY EXPRESS OR IMPLIED WARRANTIES, INCLUDING, BUT NOT LIMITED TO, THE IMPLIED WARRANTIES OF MERCHANTABILITY AND FITNESS FOR A PARTICULAR PURPOSE, WHICH ARE HEREBY DISCLAIMED. IN NO EVENT SHALL NETAPP BE LIABLE FOR ANY DIRECT, INDIRECT, INCIDENTAL, SPECIAL, EXEMPLARY, OR CONSEQUENTIAL DAMAGES (INCLUDING, BUT NOT LIMITED TO, PROCUREMENT OF SUBSTITUTE GOODS OR SERVICES; LOSS OF USE, DATA, OR PROFITS; OR BUSINESS INTERRUPTION) HOWEVER CAUSED AND ON ANY THEORY OF LIABILITY, WHETHER IN CONTRACT, STRICT LIABILITY, OR TORT (INCLUDING NEGLIGENCE OR OTHERWISE) ARISING IN ANY WAY OUT OF THE USE OF THIS SOFTWARE, EVEN IF ADVISED OF THE POSSIBILITY OF SUCH DAMAGE.

NetApp reserves the right to change any products described herein at any time, and without notice. NetApp assumes no responsibility or liability arising from the use of products described herein, except as expressly agreed to in writing by NetApp. The use or purchase of this product does not convey a license under any patent rights, trademark rights, or any other intellectual property rights of NetApp.

The product described in this manual may be protected by one or more U.S. patents, foreign patents, or pending applications.

LIMITED RIGHTS LEGEND: Use, duplication, or disclosure by the government is subject to restrictions as set forth in subparagraph (b)(3) of the Rights in Technical Data -Noncommercial Items at DFARS 252.227-7013 (FEB 2014) and FAR 52.227-19 (DEC 2007).

Data contained herein pertains to a commercial product and/or commercial service (as defined in FAR 2.101) and is proprietary to NetApp, Inc. All NetApp technical data and computer software provided under this Agreement is commercial in nature and developed solely at private expense. The U.S. Government has a nonexclusive, non-transferrable, nonsublicensable, worldwide, limited irrevocable license to use the Data only in connection with and in support of the U.S. Government contract under which the Data was delivered. Except as provided herein, the Data may not be used, disclosed, reproduced, modified, performed, or displayed without the prior written approval of NetApp, Inc. United States Government license rights for the Department of Defense are limited to those rights identified in DFARS clause 252.227-7015(b) (FEB 2014).

#### **Trademark information**

NETAPP, the NETAPP logo, and the marks listed at<http://www.netapp.com/TM>are trademarks of NetApp, Inc. Other company and product names may be trademarks of their respective owners.